ね ん ど 前期 ぜ ん き の GEC(旧 CIE)日本語 に ほ ん ご 科目 か も く は、原則 げんそくオンラインで実施<sup>じ</sup> <sup>っ</sup> <sup>し</sup> します。 、<sup>しゅぎ</sup>。<br>(授業は、日本時間にもとづくライブ配信です。)

グローバル教 育 センター きょう い く

、<sub>きゅうこくさいきょういくそうろ<br>(旧国際教育総合センター)</sub>

(former Center for International Education (CIE))

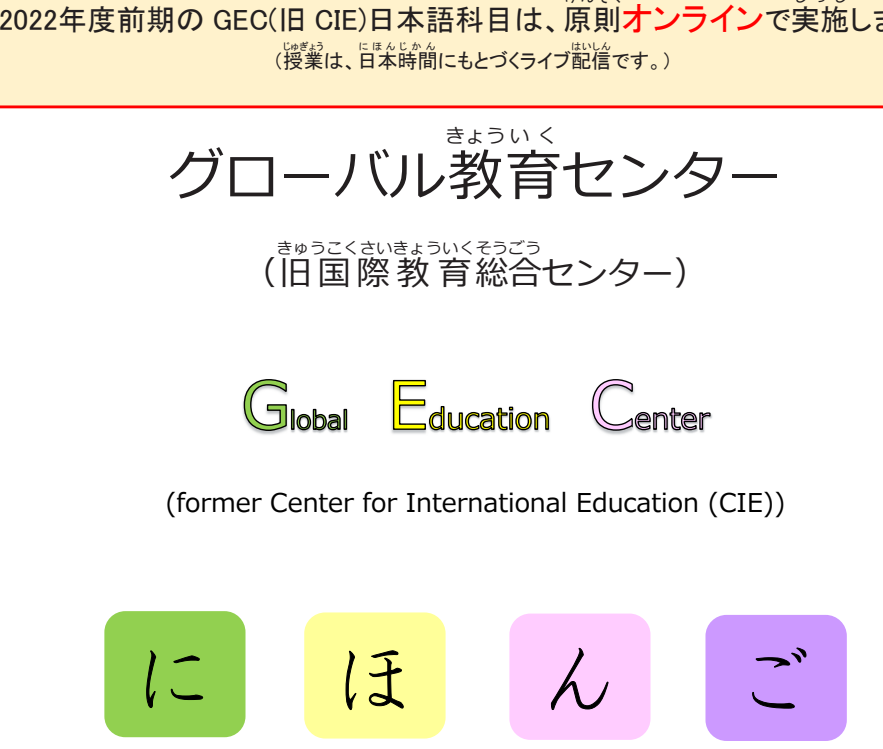

日 に 本 ほ ん 語 ご 学 が く 習 しゅうプログラム

# 2022年度前期

2022年4月11日(月)~2022年8月 9 日(火)

神 ⼾ 大 学 こう べ だいがく

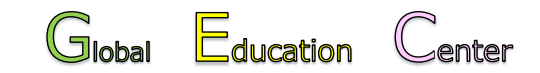

(former Center for International Education (CIE))

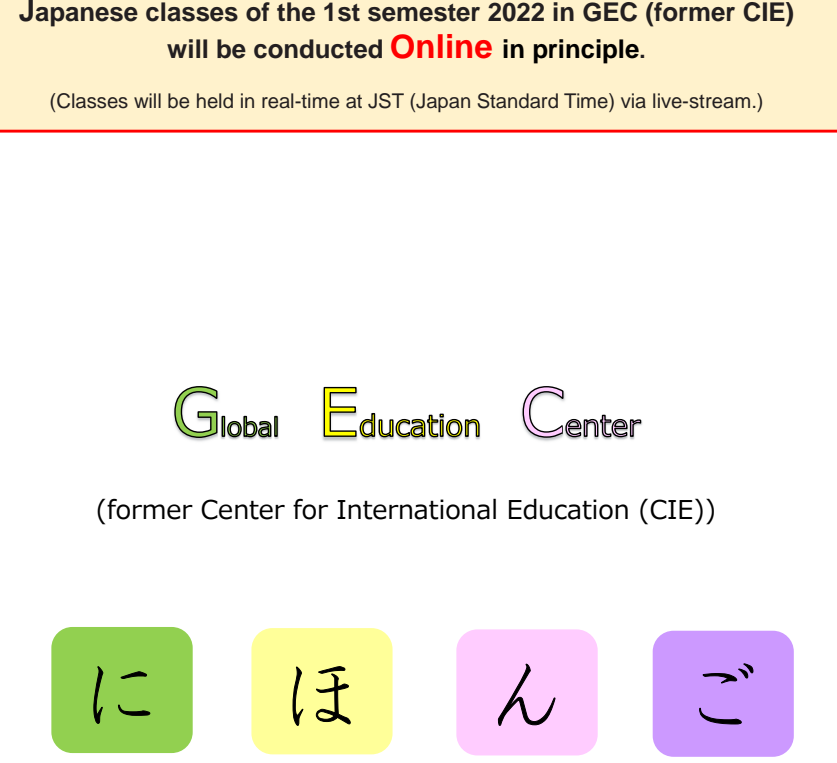

# **Japanese Language Program**

**First Semester 2022** 

April 11th (Mon), 2022 ~ August 9th (Tue), 2022

**Kobe University** 

# 目次

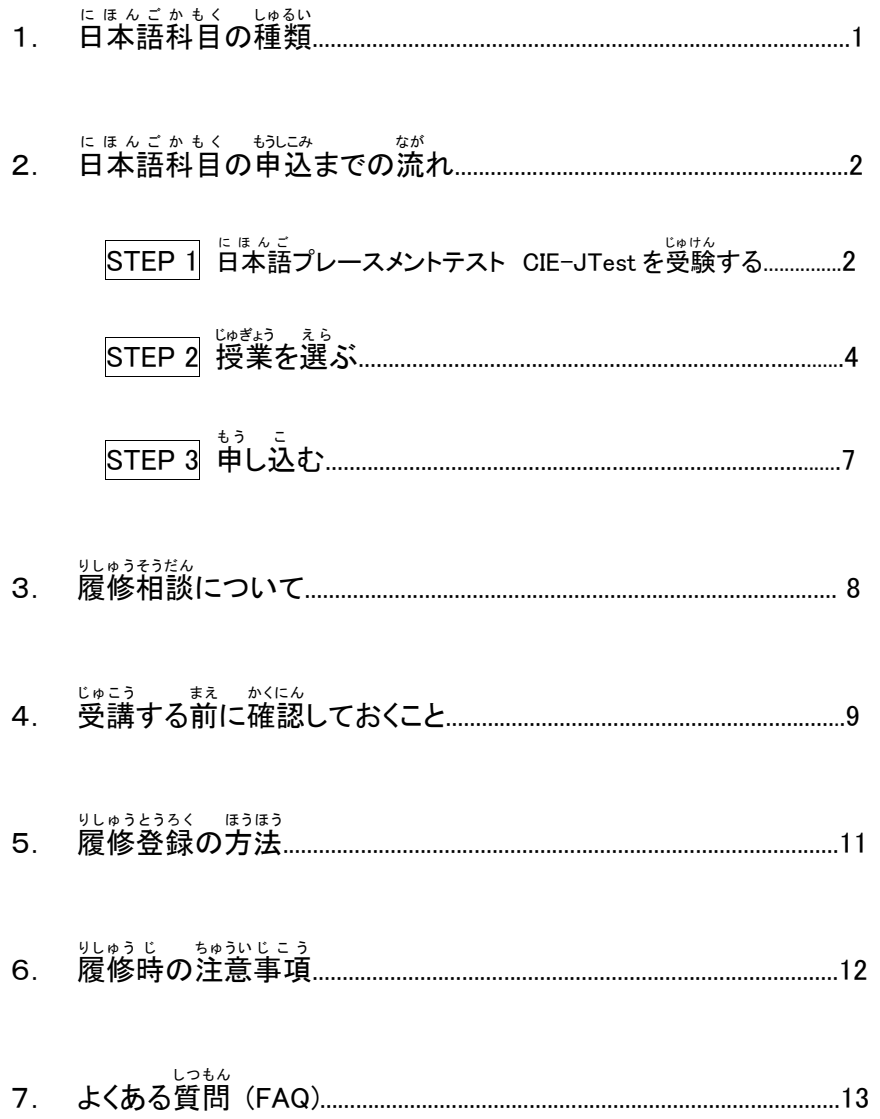

# Contents

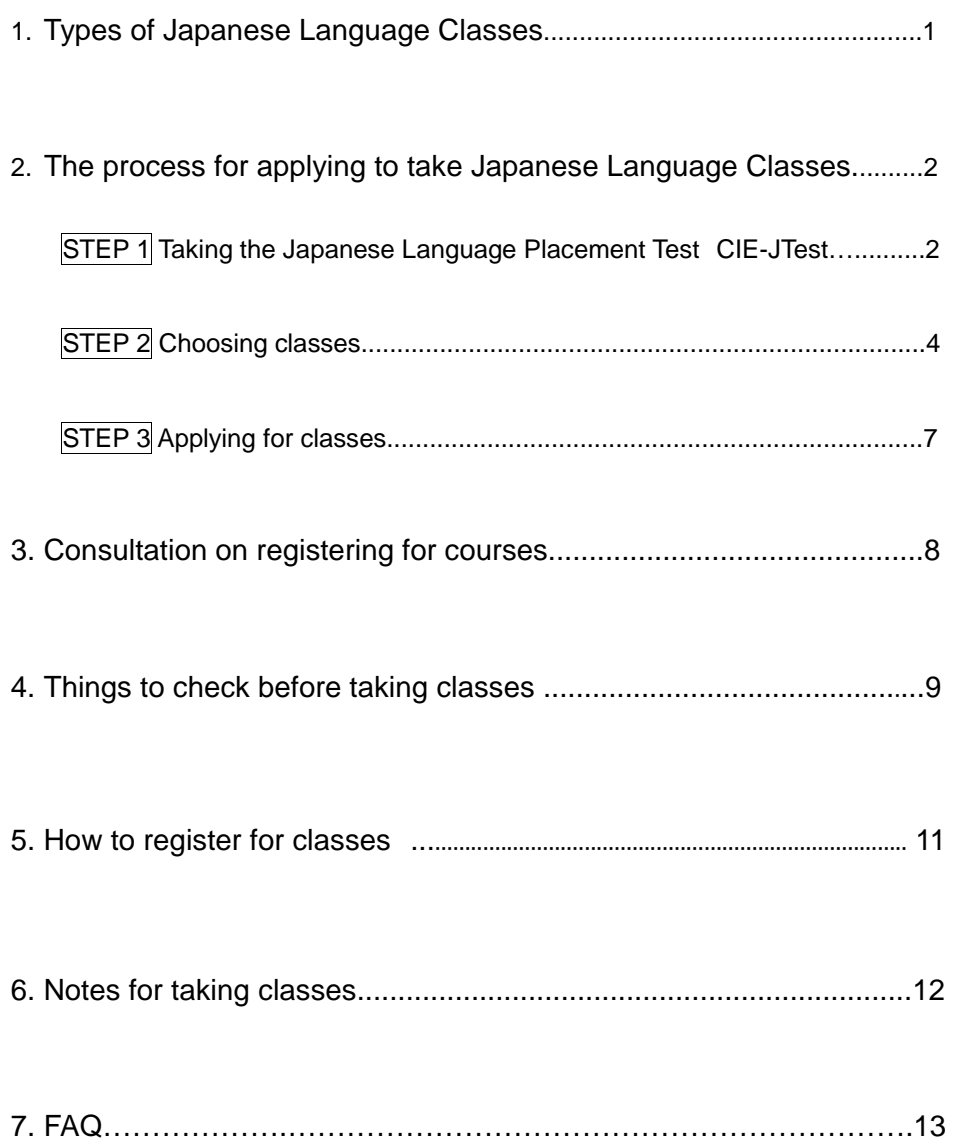

## - 『ほんごかもく』 じゅるい<br>**1.日本語科目の種類**

## 3種類 しゅるい の科目 か も く があります。(組み合わせて く あ 受講 じゅこう できます。)

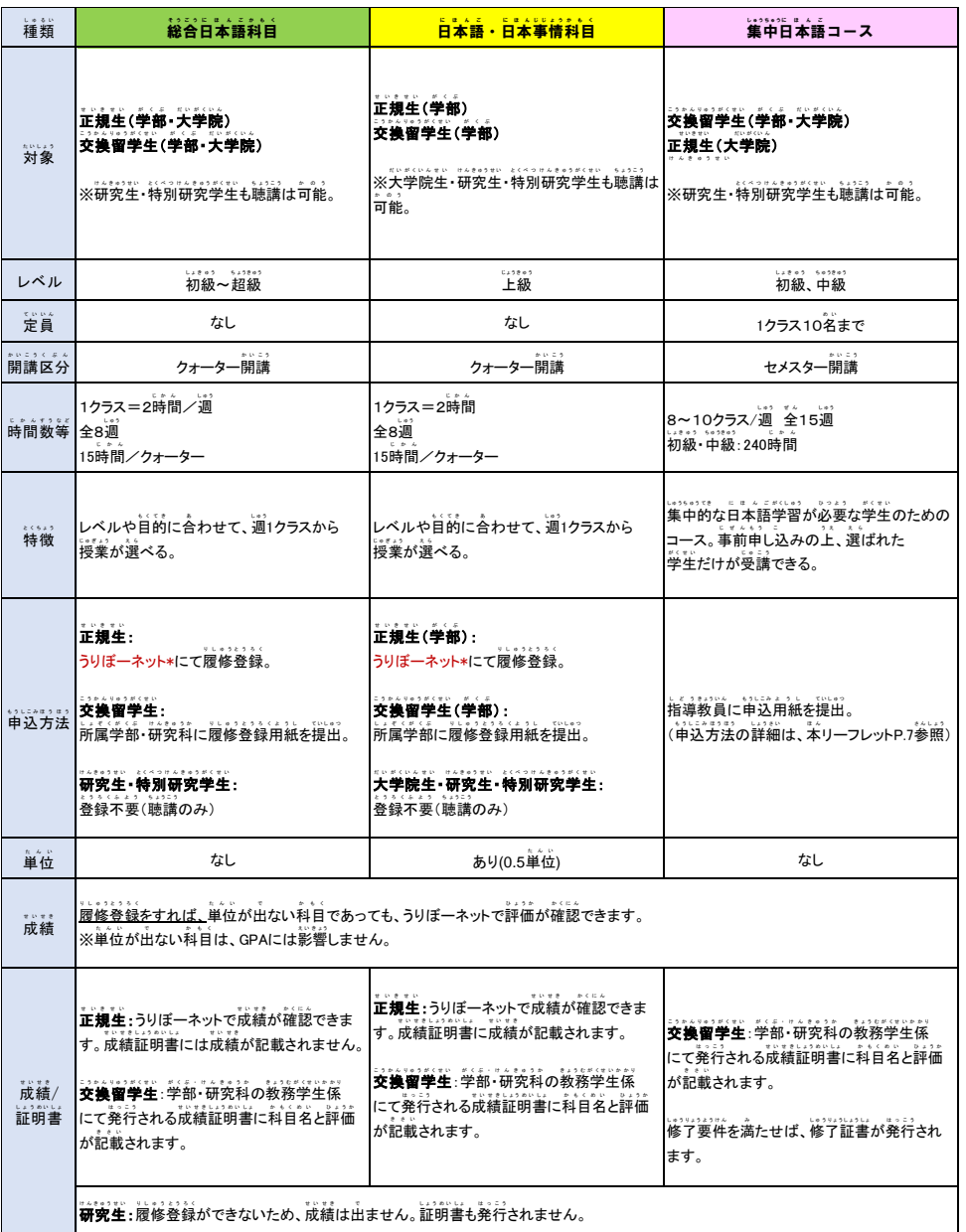

\*うりぼーネット : 学生尚けの教務情報システム(笨リーフレット P.9參照) 授<sup>\*</sup>業の詳<sup>3編</sup>については嵵簡割裏とシラバス(笨リーフレット P. 13參照)をご確認ください。

### 1**. Types of Japanese Language Class**

There are 3 types of classes. (You can plan a course of study by taking classes from each type.)

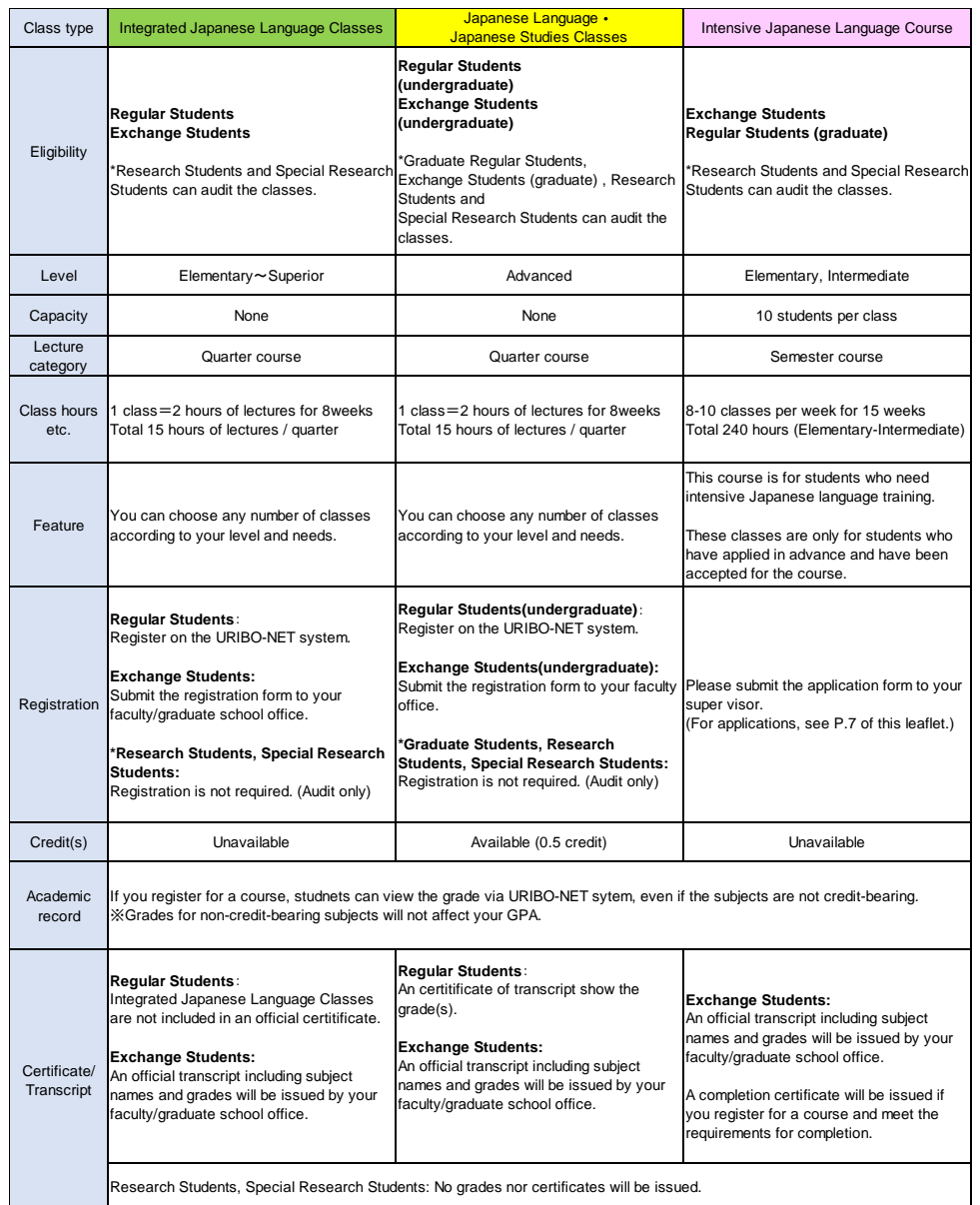

\*URIBO-NET : The Academic Affairs Information System for students (See P.9 of this leaflet.) For details about each class, please refer to the timetables and syllabus. (See P.13 of this leaflet.)

## 2. 日本語科目の申 込までの流れ

## に<sub>ほんご</sub><br>日本語プレースメントテスト CIE-JTest を受験する

このテストでは、あなたの目本語能 力をチェックします。あなたの日本語能 力に 。<br>含っている授<sup>業</sup>を選ぶためのテストです。GEC (旧 CIE) の日本語授 業を受けたい人は、 授 業 じゅぎょう を選 えら ぶ前 まえ にこのテストを受けて う ください。テストの結果 け っ か は、印刷 いんさつ するか、PDF ファイ **ルとして保存しておいてください。** 

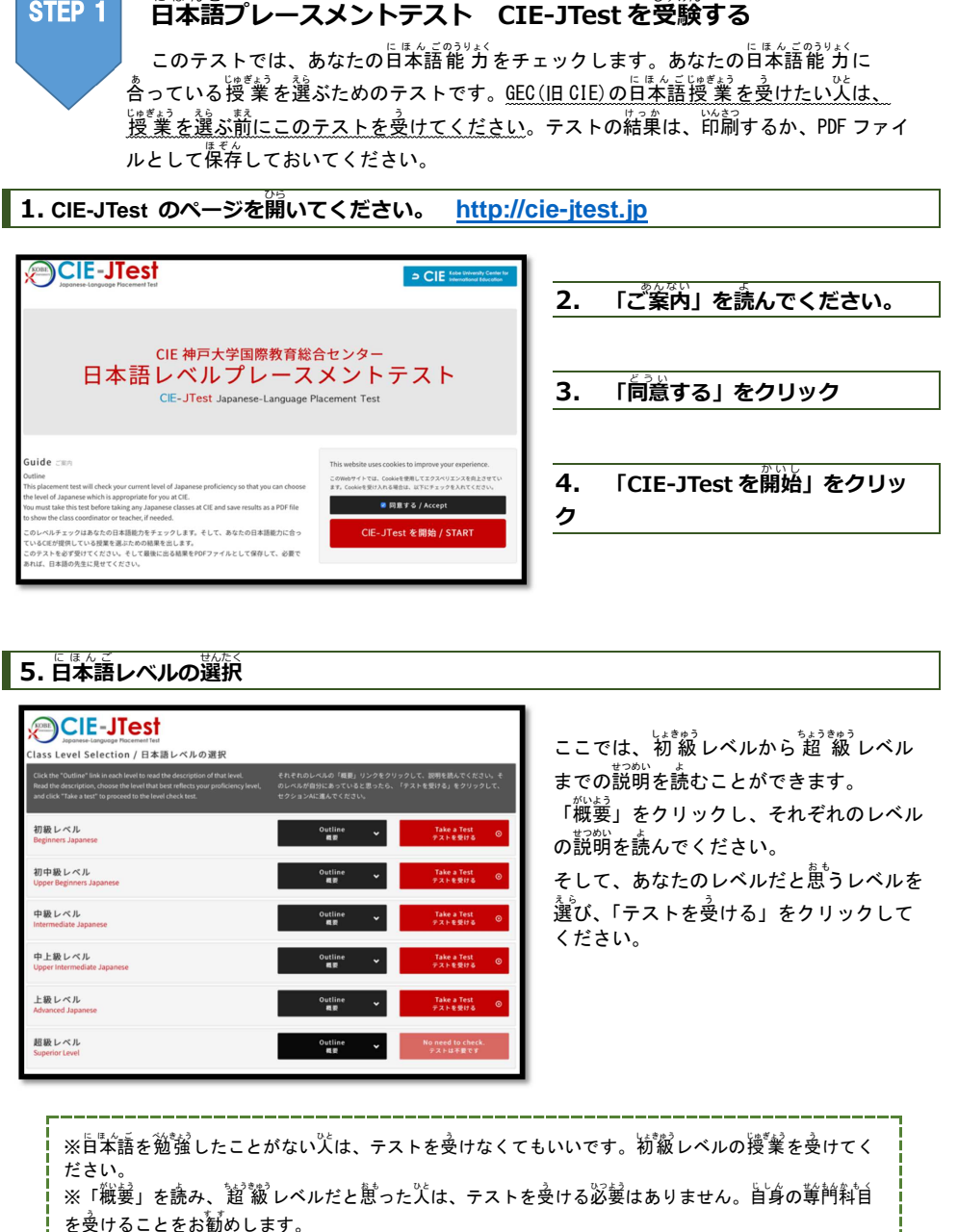

## 5. 日本語 に ほ ん ご レベルの選択 せんたく

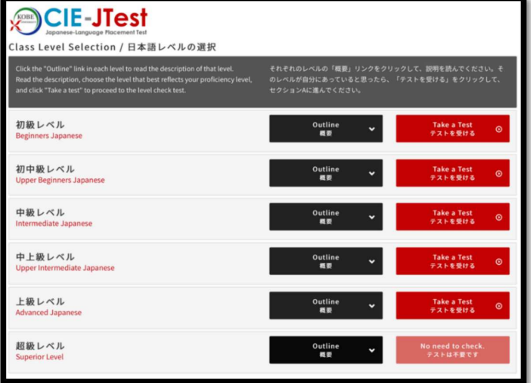

ここでは、 初 級 レベルから 超 級 レベル までの説明を読むことができます。 「概要 がいよう 」をクリックし、それぞれのレベル の説明を読んでください。 そして、あなたのレベルだと<sup>態も</sup>うレベルを 。<br>選び、「テストを受ける」をクリックして ください。

※旨本語を鋭齢したことがない人は、テストを受けなくてもいいです。初級 レベルの将業 をやけてく ださい。

※「縦髪」を読み、「超 級」レベルだと思ったパは、テストを受ける必髪はありません。自身の糞噌料自

## 2.**The process for applying to take Japanese Language Classes**

### **Taking the Japanese Language Placement Test "CIE-JTest"**

This placement test will check your current level of Japanese proficiency so that you can choose the level of Japanese which is appropriate for you at GEC (former CIE). You are strongly encouraged to take this test before taking any Japanese classes. Print out

or save the results as a PDF file.

### 1**. Go to the CIE-JTest page http://cie-jtest.jp**

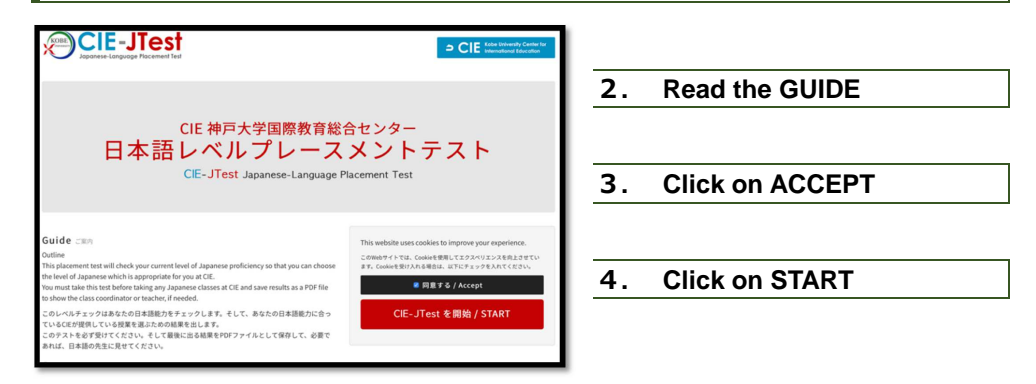

### 5**. Choose your level of Japanese**

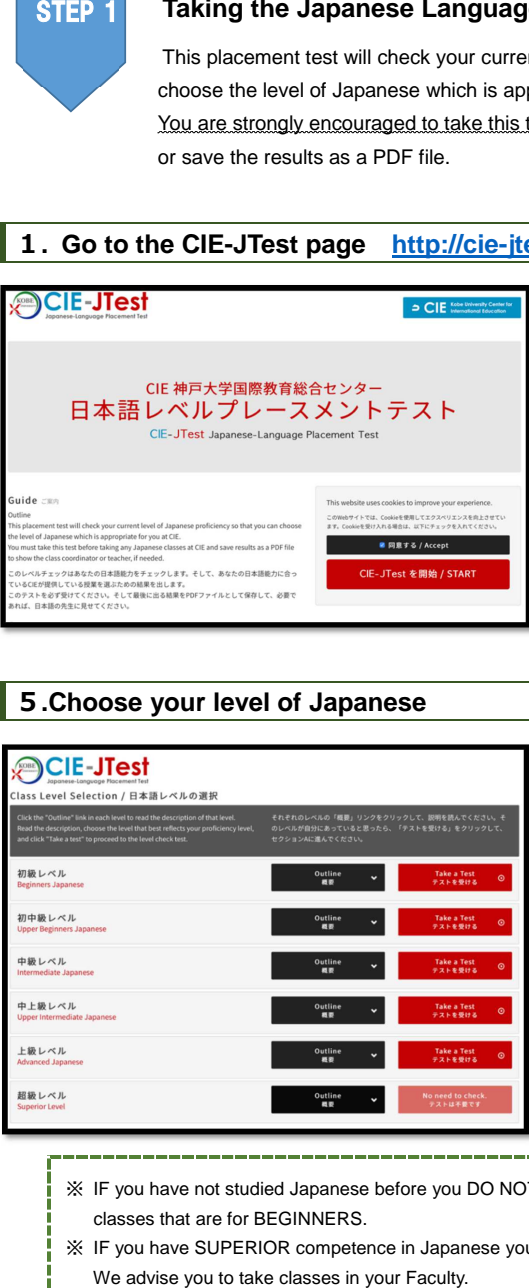

On the next page "Class Level Selection", you can read descriptions of each level and choose to take a test that reflects your level of Japanese proficiency. Click the "Outline" button in each level to read the description of that level. Read the description, choose the level that best reflects your proficiency level, and click "Take a test" to proceed to the level check test.

※ IF you have not studied Japanese before you DO NOT NEED TO TAKE THE TEST. Choose any classes that are for BEGINNERS.

- ※ IF you have SUPERIOR competence in Japanese you DO NOT NEED TO TAKE THE TEST.
- 

## 6**.** テストを受 う ける︓セクションA

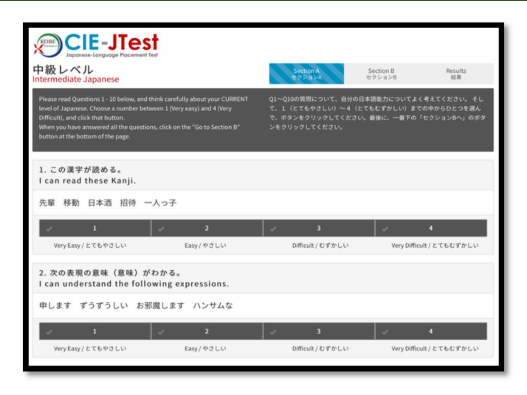

「セクション A」のページにうつります。「セ クション A」では、あなたの今の日本語能 力  $L = \frac{1}{2}$   $\frac{1}{2}$   $\frac{1}{2}$ について聞く質問が出てきます。質問に全部 。<br>答え、下にある「セクションBへ」をクリック してください。

## 7**.** テストを受 う ける︓セクションB

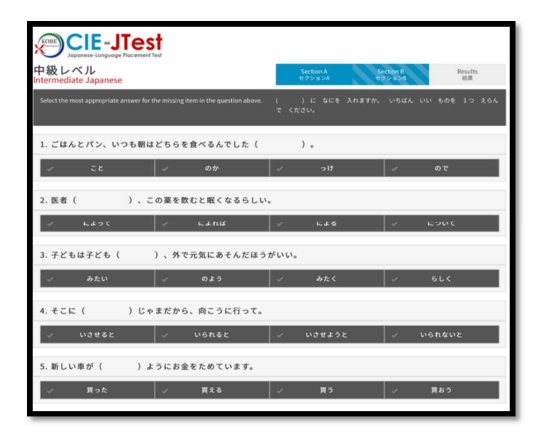

「セクション B」は日本語の文法と語彙の もんだい<br>問題です。問題に全部答え、下にある「結果 を<sup>う</sup>る」をクリックしてください。

## 。<br>8. 結果を**見る**

。<br>「結果を見る」をクリックすると、テストの結果を見ることができます。そのレベルに含っている <sub>ばぁぃ ぁ</sub>"<br>場合、赤いボタン(「PDF で 出 力 」)が出てきます。そのレベルに合っていない場合、黒いボタン (「レベル選択欄へ戻る」)が出てきます。

## **黛いボタン (「レベル選択欄へ戻る」) が出てきた**人

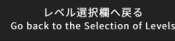

テストの結果によって、<sup>oとっぷ</sup>、もしくは一つ下のレベルのテストを受けるよう 指示が出てきます。黒いボタン(「レベル選択欄へ戻る」)をクリックして、指示に <u>。</u><br>書いてあるレベルのテストを選択し、もう一度受けてください。

### 6. **Taking the test**︓**Section A**

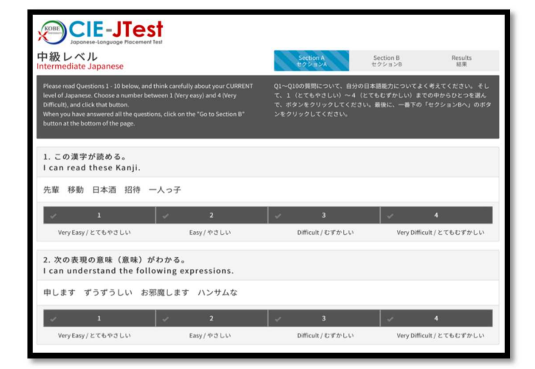

Click on "Take a Test" for the level you think reflects your Japanese ability. The next page is Section A. Here you will be asked to answer questions about your ability in Japanese so far.

Answer all the questions and click on "Go to Section B"

### 7. **Taking the test : SECTION B**

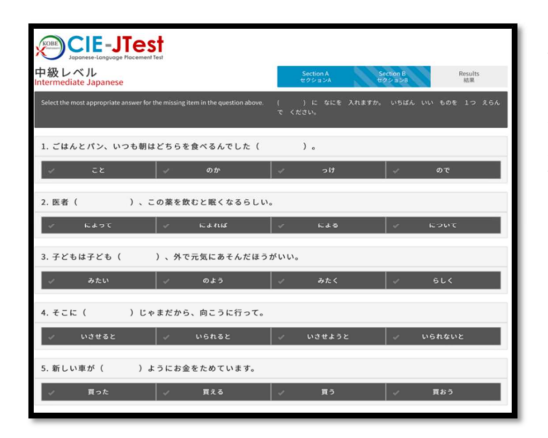

The next page is Section B. Here you will be asked to answer questions on Japanese vocabulary and grammar. Answer all the questions and click on "Go to The Results"

### 8. **The results**

The next page is Results.

You will see your score. Depending on your score, a BLACK button "Go Back to the selection of Levels" or a RED button "Print as PDF" will be shown. Click on that Button.

### **If the BLACK button is shown** ("**go back to the Class Level Selection**")

レベル選択欄へ戻る Go back to the Selection of Leve If the BLACK button is shown, click on this button to go back to the "Selection of Levels", and chose to take a lower or higher test, depending on the score.

## 。<br>※いボタン (「PDFで出力」) が出てきた人

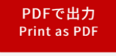

「氏。」<br>「氏名」に名前を書いて、蒜いボタン(「PDF で出 力 」)をクリックしてください。 おいぶる バルイキキオ

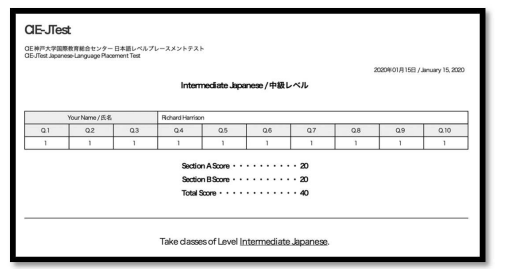

## 。。。<br>印刷するかファイルに保存しておいてください。

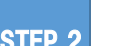

## <sub>じゅぎょう</sub> ぇら<br>**授 業を選ぶ**

P.5 の きっては、 <sup>かく</sup><br>P.5 の表では、各レベルにおいて推 奨 される日本語の授 業 科目をみることができます。 ゙゠゠<sub>さんこう゠じぶん。</sub><br>これを参考に自分のレベルにあったクラスを選んでください。最初の授 業 に行ってみて、やさしす ぎると驚じた場合は、一つ上のレベルのクラスへ、「難」しすぎると驚じた場合は、一つ下のレベルの クラスへ行ってください。テストの結果が自分の日本語 能 力 と含っていないと<sup>観</sup>った場合や、どの 。<br>授業を選べばよいかわからない場合は、メールで相談してください(P.8)。 STEP 2<br>
P.5 の装では、答レベルにおいて推奨される日本語の授業<br>これを参考に自分のレベルにあったクラスを選んでください。最初の<br>ジョットに関心していることのレベルのクラスへ、難しすぎると懲<br>
ビューターのデザインのポーツのバルのクラスへ、難しすぎると懲<br>
クラスへ行ってください。テストの結集が旨分の目本語第<sup>9</sup>分と含って<br>
授業を選べばよいかわからない場合は、メールで紹飯してください(<br>
-----------------

※授 業 じゅぎょうの選び方 えら かたについては、P.6 の「日本語 <sup>に</sup> <sup>ほ</sup> <sup>ん</sup> <sup>ご</sup> 科目<sup>か</sup> <sup>も</sup> <sup>く</sup>の取り方 <sup>と</sup> <sup>か</sup> <sup>た</sup> 」も見<sup>み</sup> てください。

 $1$ 回自の授業で、CIE-JTest の成績表を確認することがあります。授業に出る前に甪意しておいてください。

## レベルが合わない場合

- もうご 『 もく、日 まんご に まんじょねるもく ・・「稲のレベルの授業に移動(履修登録後は移動できません) ↓ゅぅゅぅに ff んご<br>▶集中日本語コース : 主任に稍談

CIE-JTest や日本語 に ほ ん ご 授業 じゅぎょう のことで質問 しつもん がある人 ひと は、メールしてください。 にほんごときまういく<br>**日本語等教育** 

### **If the RED button is shown**("**Print as PDF**")

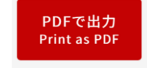

If the RED button "Print as PDF" appears this is the end of the test. Enter your name and click on that button. The next screen will show you a PDF file of your results.

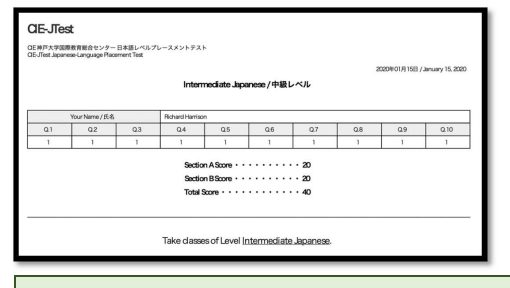

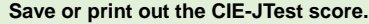

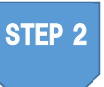

### Choosing classes

The table on P.5 shows the classes that you can choose, based on your CIE-JTest level. Please go to the class indicated on your level. If the level of the class is too low or too high for you then move to a class one level higher or lower that suits your level. If you think that the result of the test does not reflect your ability or if you don't know what classes you should choose, you can consult us by email (P.8).

※ Look at pages P.6 for how to choose classes.

**Your results in the CIE-JTest will be checked in the first class. Please make sure you have your results before the first class.** 

### **If the classes do not match your level**

▶ Integrated Japanese Classes and Japanese Language・Japanese Studies Classes: Move to another level. (You cannot do this after you have registered for classes.)

▶ Intensive Japanese: Consult with the course coordinator.

If you have any questions about CIE-JTest or Japanese classes, please send an email to: Japanese Language Education Unit ✉ harrison@tiger.kobe-u.ac.jp

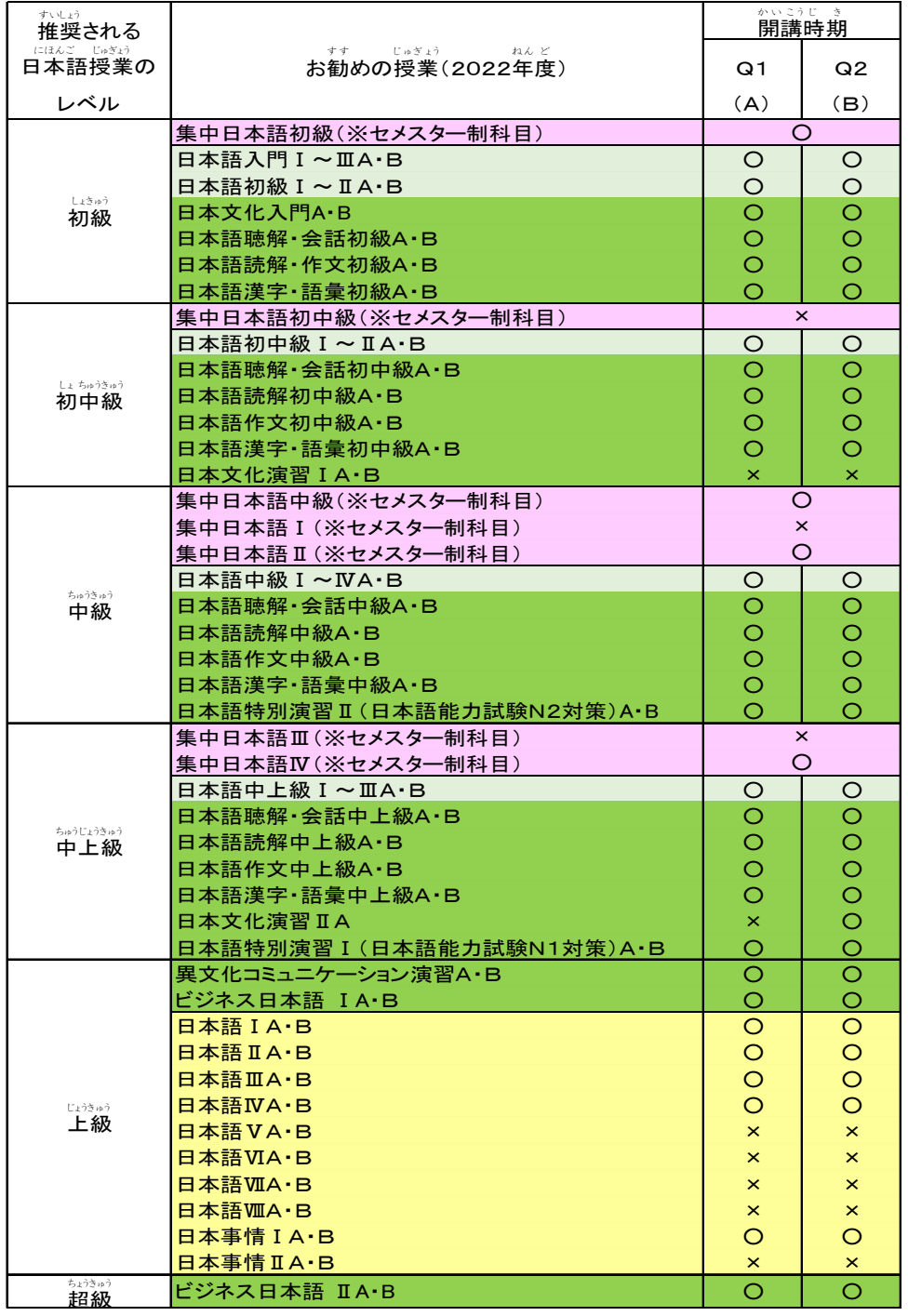

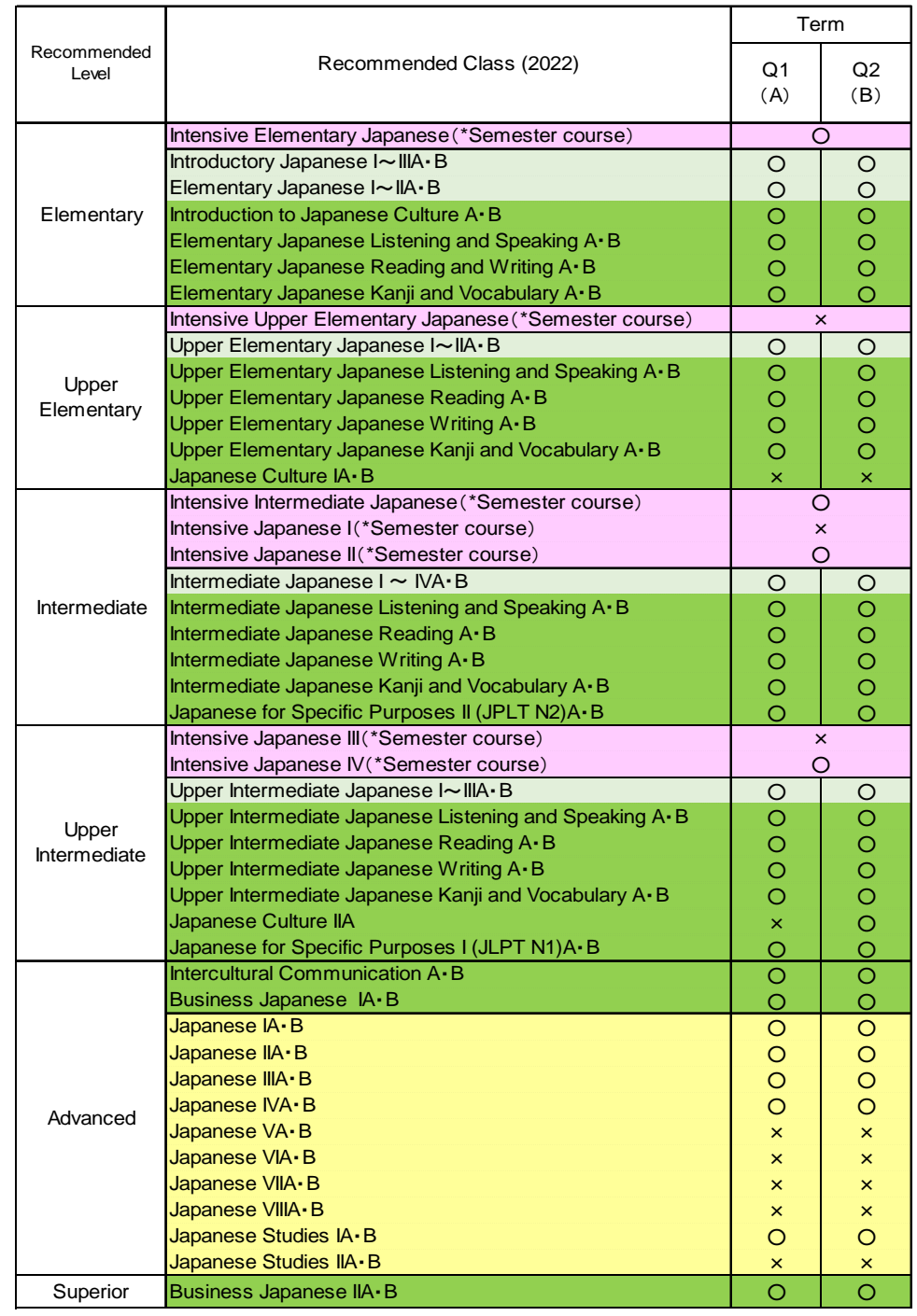

## にすべるかもく<br>**日本語科目の取り方(例)**

## <sub>そうごうにほんごんなことによるかもく、ここぶんのニーズやスケジュールに合わせて取る事ができます。<br>**総合日本語科目、日本語・日本事情科目**は、自分のニーズやスケジュールに合わせて取る事ができます。</sub>

### いちゅうきゅう<br>初 中 級レベル場合

## しょちゅうきゅう にほんごかもくいちらん<br>**初 中 級 レベル日本語科目一覧**

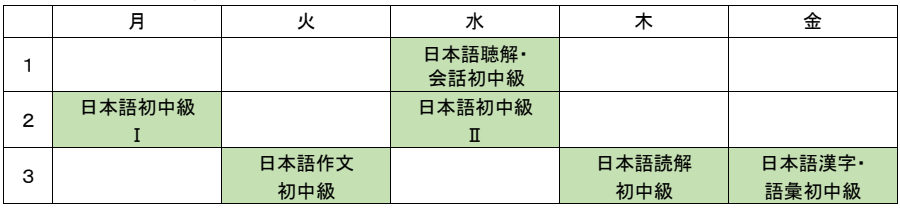

、ほんごしょちゅうきゅう<br>※日本語 初 中 級 Ⅰ~ Ⅱは連続科目ですが、自分のニーズやスケジュールに合わせて、1 科目だけでも受講する ことができます。

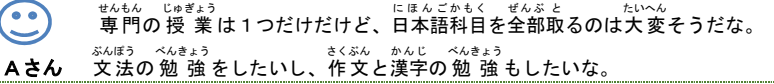

### ▶Aさんのスケジュール

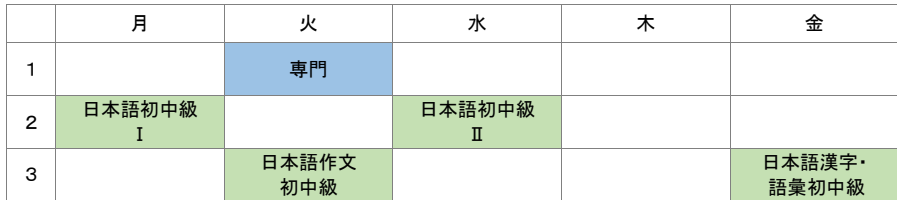

せんもん の 授 業 じゅぎょう がたくさんあるから、日本語 に ほ ん ご は、会話 かいわ のクラスだけにしよう。

Bさん

### ▶Bさんのスケジュール

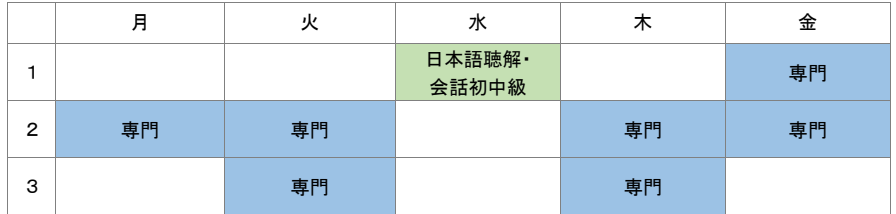

### **Example of how to take Japanese classes**

You can choose Japanese classes from **Integrated Japanese Classes** and **Japanese Language**・ **Japanese Studies Classes** depending on your needs and schedule.

### **CASE**︓**Upper Elementary Classes**

### **List of the classes at Upper Elementary Level**

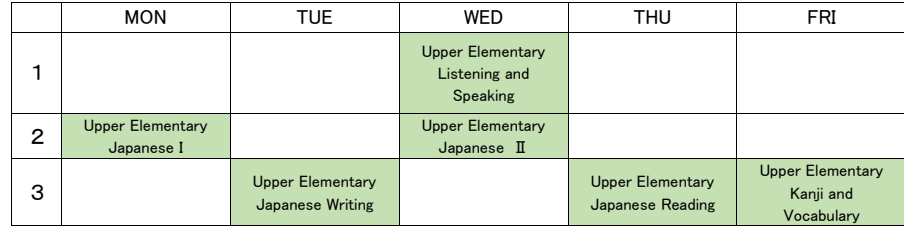

※Upper Elementary Japanese <sup>I</sup>~<sup>Ⅱ</sup> is a continuous class, but you can take only one of the classes, according to your needs and schedule.

66

I need to take only one class for my major course, but it seems too hard to take all the Japanese

classes that I can take. I would like to take classes for learning Japanese grammar, writing and Kanji.

### **Student A**

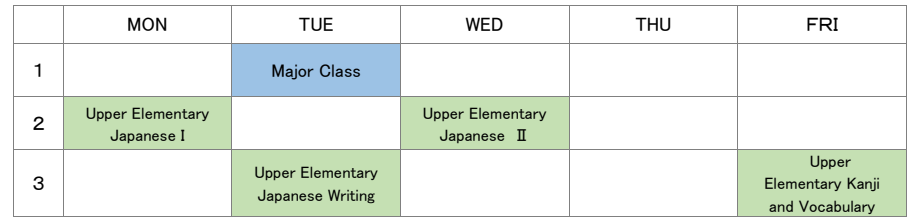

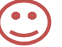

As I have to take many classes for my major course, I will only take classes to learn conversation.

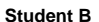

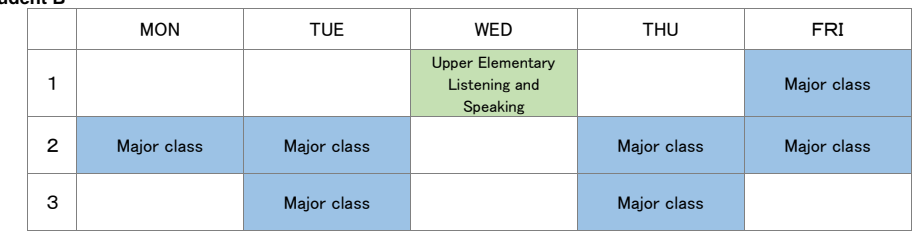

## 。。<br>申し込む

、<sub>りしゅうとうろく、いちどゅぎょう。で、こうべのレベルに本当に含っているか確認してからにしましょう。<br>※履修登録は一度授 業に出てみて、自分のレベルに本当に合っているか確認してからにしましょう。</sub>

## \*○○○□■んごかもく<br>**総合日本語科目**

## にほんご にほんじょうかもく<br>**日本語・日本事情科目**

<sub>じゅこう</sub> しゅう しょぞくぶきなく してい とうろくき かんちゅう とうろく<br>受講したいクラスを選び所属部 局の指定する登録期間 中 に登録してください。 登録方法は所属部局の教務学生係で確認してください。 とうろくほうほう しょぞく ぷ きょく きょう むがくせいがかり かくにん

### **授業開始日:4月11日(月)**

### しゅうちゅうに ほん <u>ご</u><br>「集 中 日本語コース

## いゕ゠゠ヷゕ゚<br>以下の手順で4月7日(木)正午までに指導教員に申し込み用紙を提 出してください。 受講者選考あり(結果は4月8日(金)に通知) じゅこうしゃせんこう けっか つう ち 【応募条件 】 1 集 中 的な日本語学 習 の必要がある。 しゅうちゅうてき にほん ごがくしゅう ひつよう 2 1学期間、月~金の1・2限に日本語授 業が受けられる。 がっき かん‐げつからきん‐‐‐げん‐に ほんご じゅぎょう‐‐う 3 指導 教員の受講許可を得ている。 し どうきょういん じゅこうきょ か え 【<sup>おうぼほうほう</sup><br>【応募方法 ぉぅぼじょうけん ゕ<にん<br>1 応募条件(↑)を確認する。 2 指導教員の受講許可を得る。 しどうきょういん じゅこうきょ かえ 3 GEC の HP で「受 講 申 込 書 」をダウンロードする。 じゅこうもうしこみしょ http://www.kisc.kobe-u.ac.jp/leaning\_japanese/intensive\_ja\_lang.html 】 - じゅこうもうしょ がくせいき にゅうらん きにゅう<br>4 受講 申 込書の「学生記 入 欄」を記 入 する。 しゅこうもうしこみしょ せいせきひょう しどうきょういん おく<br>5 1「受講 申 込書」と 2「 成績 表 (※)」をメールで指導 教 員に送る。 。<br>※「CIE-JTest を受験する」のページ参 照 (P.2~P.4) 【選考結果報告 せんこうけっ か ほうこく 】 4 月 8 日(金) <sup>袋</sup> <sub>じゅこうか</sub><br>受講可 ⇒**4 月 11 日(月)**から授業へ ⇒<br>
⇒ ご ※被撃登録はご注意すべい。当分のレベル末当に合っているのは<br>
※会白本語科自<br>
会社、上り、大き様の所能部局の指定する登録事前等中、登録してください。<br>
※会白本語科自<br>
受験は、大いラスを選び所能部局の指定する登録事前等中、登録してください。<br>
※ 解説は、大いラスを選び所能部局の指定する登録事前等中、登録してください。<br>
※ 解説は「イ月11日(月)<br>
は、中国本語 コース<br>
以下の手順で4月7日(木)正午までに指

。。。。。<br>受講不可

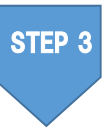

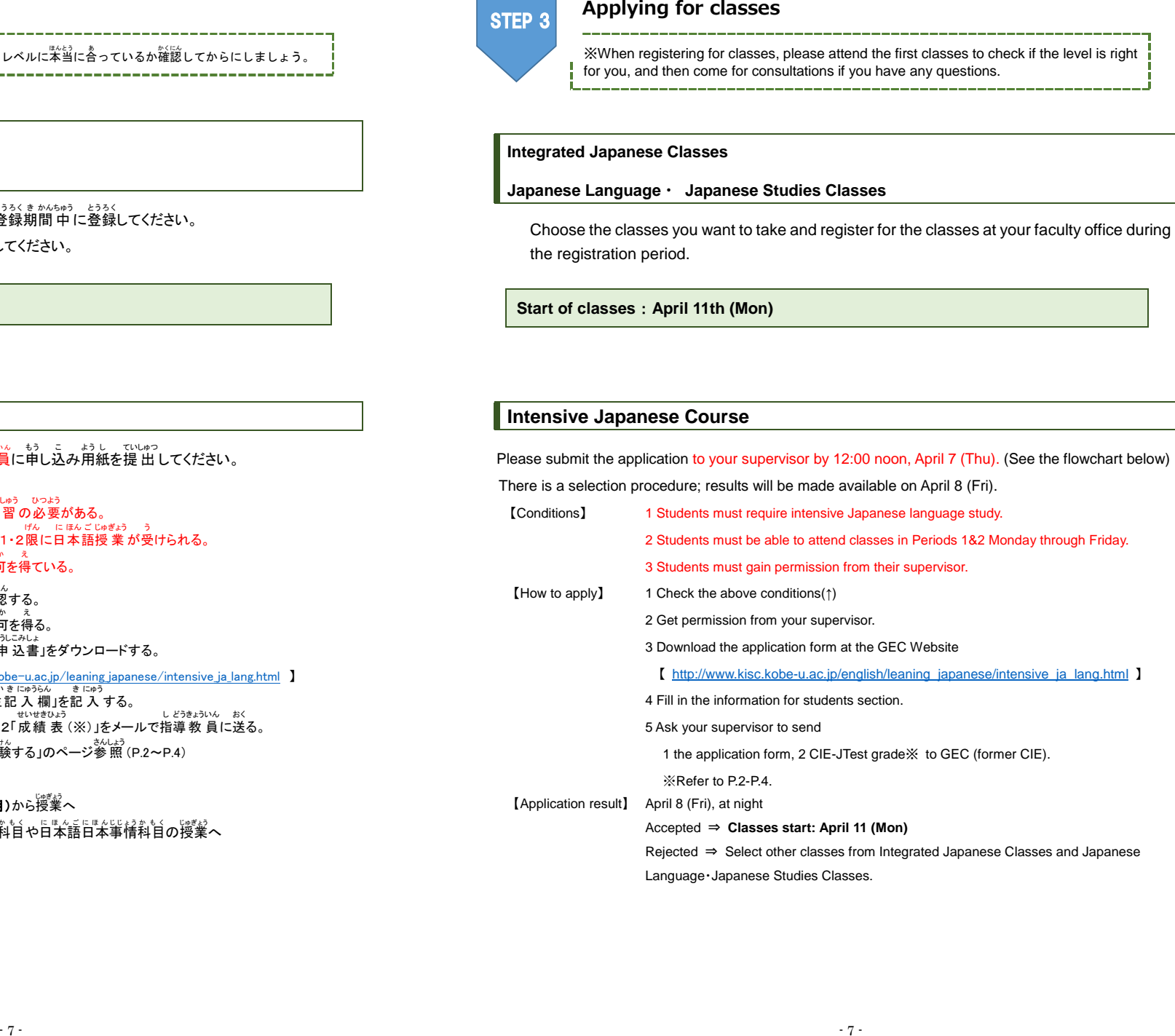

## **3. 履修相談について**

U かん<br>時間

曜日

<sub>げっようひ</sub><br>月曜日

。<br>火曜日

水曜日 す い よ う ひ

★≦≴∌ひ<br>木曜日

きんようひ<br>**金曜日** 

くちょう くろかい しゅうかい はんじゅつ はんしゃく はんしゃく はんしゃく しゅうりょう はんしゃく しゅうりょう はんしゃ しゅうかい はんしゃ

CIE−JTest や日本語授業のことで質問がある人は、メールで相談することができます。 ①〜⑤を書いて(わから ないものは書かなくてもいいです)、日本語等教育ユニットまでメールをしてください。

にほんごときまういく<br>**日本語等教育ユニット: ⊠ harrison@tiger.kobe-u.ac.jp** 

①名前、 ②所属(術:交学部)、 ③学籍番号、 ④神戸大学に入学した/する年・月(例:2021年4月) 。<br>⑤質問

※グローバル教育センター(GEC)(旧国際教育総合 <sup>こ</sup> くさいき ょう いくそうごうセンター(CIE))の先生せんせいの履修相談 <sup>り</sup> <sup>し</sup> <sup>ゅ</sup> <sup>う</sup> <sup>そ</sup> <sup>う</sup> <sup>だ</sup> <sup>ん</sup>用<sup>よ</sup> <sup>う</sup>オフィスアワーの時間<sup>じ</sup> <sup>か</sup> <sup>ん</sup> に、リアルタイム(オンライン・対面)で道接相談することもできます(ただし、対面での相談は、コロナウイルス \*^\*^\*\*\\*\*\*\*\*<br>感染拡大防止のため、できないこともあります)。リアルタイムで直接相談がしたい人は、相談をしたい先生に、メ 一ルで予約を取って、先生の指示にしたがってください。予約は時間に余裕をもって取ってください。

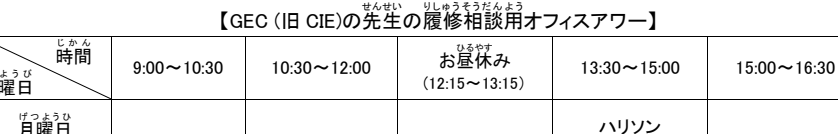

、<sub>誌ひら</sub><br>實平: sanehira@kobe-u.ac.jp 朴秀娟: <u>sypark@aquamarine.kobe-u.ac.jp</u>

齊藤

<sub>もくようひ</sub> しょうしゃ しゅうしゃ ばくをなる<br>キー・コード おおし おおし おおし おおし おおおし おおおお

さいとう かわかみ<br><del>赤々さな</del> コンプリー<u>ト</u>

(2Q のみ可)

くるだ<br>黒田

河合 か わ い

(10:40〜12:10) 朴秀娟

。<br>河合 :nkawai@kobe-u.ac.jp 补鍾祐 :jwpark@kobe-u.ac.jp

 $\frac{1}{2}$ 

語<br>管平  $(12:30 \sim 14:00)$ 

<sub>かわかみ</sub><br>川上 (2Q のみ可) : kawakami@sapphire.kobe−u.ac.jp **ハリソン :** harrison@kobe−u.ac.jp

## 、い<sub>にゅうりゅうがくせい</sub><br>★新入留学生の方

ないがせいかっしょ。<br>大学生活一般については、新入留学生向けのオンラインオリエンテーションをご利用ください。

https://www.kobe-u.ac.jp/international/student/Orientation.html

<sub>まさいく</sub><br>グローバル教育センター(GEC)(旧国際教育総合センター(CIE)) のホームページ (日本語版)はこちらです。<br>(日本語版)はこちらです。

### http://www.kisc.kobe-u.ac.jp/

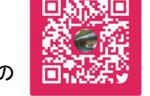

ばくすよん<br>朴秀娟

GEC(旧CIE) のTwitterアカウントもあります。フォローすると、神戸大学の留学生の ためのイベントのお知らせなどが見られます。<sup>?ぎ</sup>の QR コードをスキャンしてください。

### 3**. Consultation on registering for courses**

If you have any questions about the CIE-JTest or the Japanese classes, you can consult us by email, at the following address:

Japanese Language Education Unit: ✉ harrison@tiger.kobe-u.ac.jp Please send the following information ①〜⑤ in your email (leave any information you don't know blank). ①Name, ②Affiliation (e.g. Faculty of Letters), ③Student number, ④Date of entry to Kobe University (e.g. April 2021), ⑤Question/enquiry

For those who need advice on taking Japanese classes, professors of Global Education Center (GEC) (former Center for International Education (CIE)) offer advising and consultation through online conference system and in person during the following faculty office hours. (Face-to-Face session may not be available in order to prevent the spread of COVID-19 infection.) Please contact the professor whom you would like to talk to via Email and follow his/her instructions accordingly. Please make an appointment well in advance.

【GEC (former CIE) Faculty Office Hours】

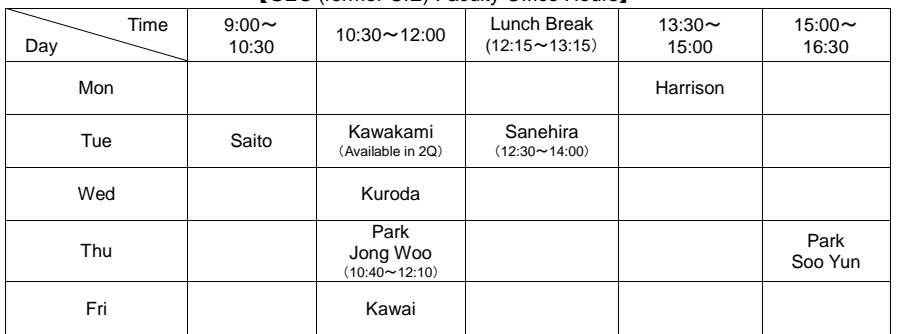

SANEHIRA:sanehira@kobe-u.ac.jp PARK Sooyun:sypark@aquamarine.kobe-u.ac.jp KAWAI:nkawai@kobe-u.ac.jp PARK Jong Woo:jwpark@kobe-u.ac.jp KURODA:kuroda@port.kobe-u.ac.jp SAITO:msaito@people.kobe-u.ac.jp

KAWAKAMI (Available in 2Q) kawakami@sapphire.kobe-u.ac.jp HARRISON: harrison@kobe-u.ac.jp

### ☆**For Incoming International Students**

For an overview of campus life, please take a look at the online orientation in the following link: https://www.kobe-u.ac.jp/en/study\_in\_kobe/for\_international\_students/orientation.html

For further information about Global Education Center (GEC) (Former Center for International Education (CIE)), please visit our website: http://www.kisc.kobe-u.ac.jp/english/

GEC (former CIE) has an official twitter account to provide information about events related to KU international students. Scan the QR code and follow us.

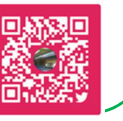

## 4. 受講する前に確認しておくこと

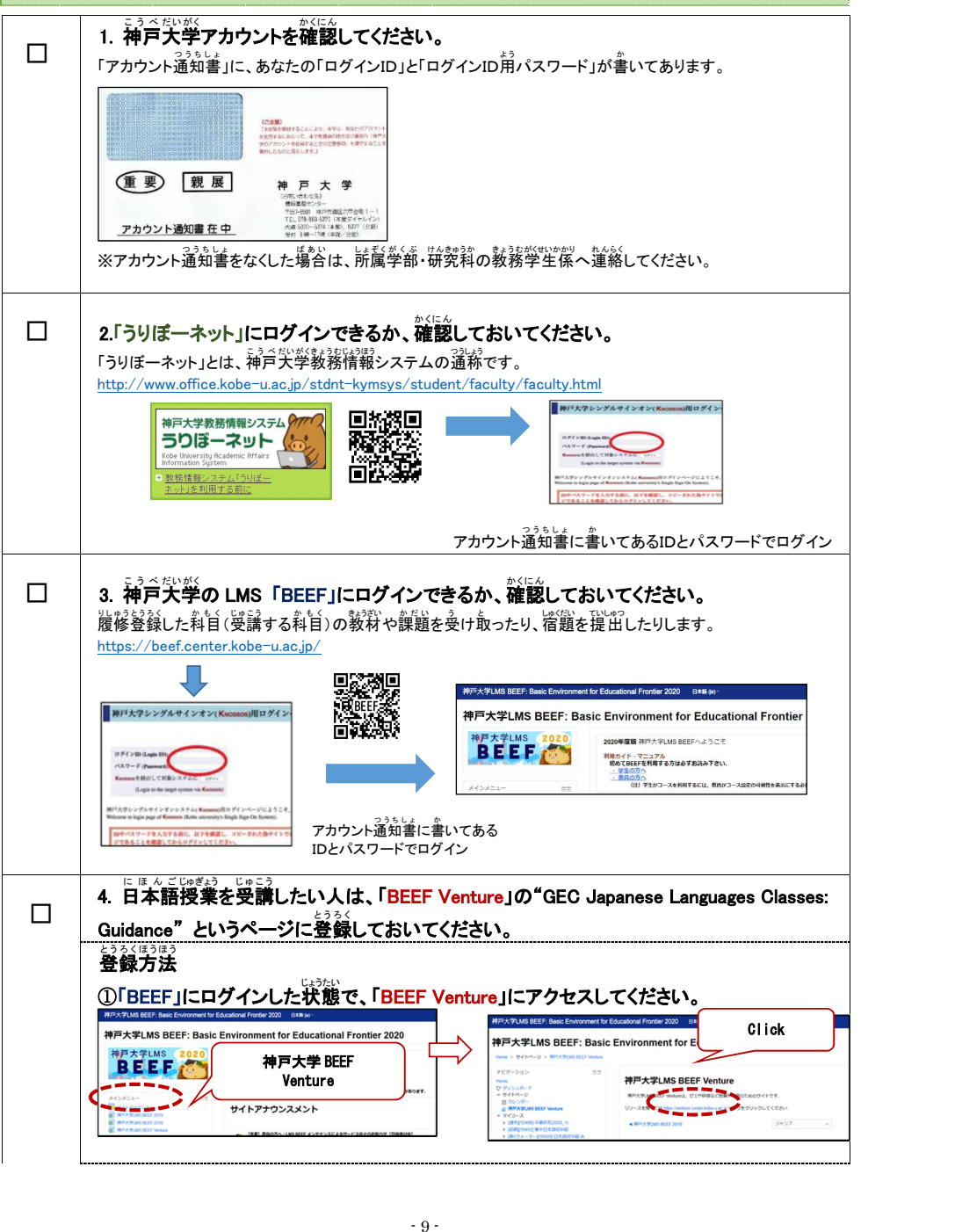

### **4. Things to check before taking classes** □ **1. Check your Kobe University account**  Your "Login ID" and "Password for Login ID" are listed on the "Letter of Account Notification". (重要) 親展 油百士堂 アカウント通知書 在 中 ※If you lost your account notification, please contact the Academic Affairs Section of your faculty / graduate school. □ **2. Check if you can log-in to URIBO-Net**  "URIBO-net" is the Kobe University academic affairs information system. http://www.office.kobe-u.ac.jp/stdnt-kymsys/student/faculty/faculty.html ■ MFLを受シングルサインオン(Kunstna)用ログイ 神戸大学教務情報システム 回热器回 うりぼーネット 醱 ax. 教務情報 Login with the ID and password listed on the letter of account notification □ **3. Check if you can log-in to BEEF** You will receive teaching materials and assignments for the classes you have registered for, and will submit your homework. https://beef.center.kobe-u.ac.jp/ 1<br>百十学I MS RFFF: Regin Fn ■神戸大学シングルサインオン(Kwonsos)用ログイ: 神戸大学LMS BEEF: Basic Environment for Educational Front 神戸大学LMS 2020 **2020年度報 地質を受けるの間にヘアラクス BEEF** <br>利用カイド・マニュアル<br>- 初めてBEEFを利用する方は必ずお読み下さい。 学生の方へ<br>教具の方へ<br>(仕)学生がコースを利用するには、教員がコース設定。 Login with the ID and password listed on the letter of account notification **Check "BEEF Marual"**  http://www.kisc.kobe-u.ac.jp/english/uploads/bvm.pdf □ **4. For those people who want to take Japanese classes, please register on the page 'GEC Japanese Language Classes: Guidance' on 'BEEF VENTURE' How to register**  ① When you are logged into BEEF, access 'BEEF VENTURE' 神戸大学LMS BEEF: Basic Environment for Educational Frontier 2020 神戸大学 BEEF Click <sub>Hotel</sub> Second Management and Second Management Click Click **Venture BEEF** ファワンスメント

②「コースを検索する」に、"GEC Japanese Languages Classes"を入力し、Go をクリックして ください。そうすると、「登録 と う ろ く オプション」というページが出 で てきます。"GEC Japanese Languages Classes : Guidance"と書かれていることを確認し、その下にある「私を登録す る」をクリックしてください。これで登録完了です。

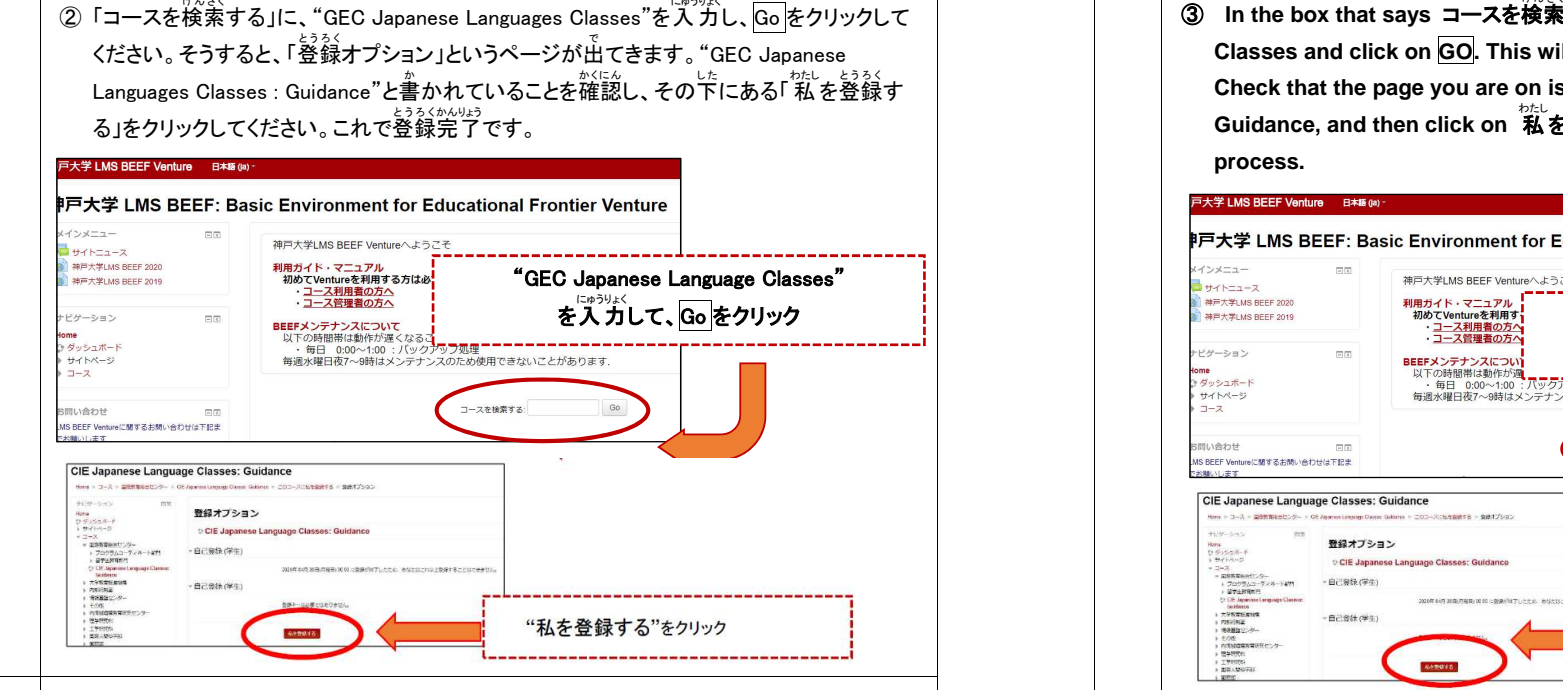

□ 5.神戸大学の E メールアドレスをあまり確認しない人は、アカウントの設定変更(メールの転送 <sub>せってい</sub><br>設定)をしてください。

GEC(旧 CIE)からの連絡は、神戸大学の E メールアドレスに送ります。普段利用しているEメールアカウン トでも確認できるようにしたい人は、転送設定をしてください。ただし、この設定満备へは神戸大学内からの みアクセスできますので、学内にあるいずれかのパソコンを使ってください。 Check "Email forwarding Manual"<br>https://portal.center.kobe-u.ac.jp/KUMA/

け ん さ く する **enter GEC Japanese Languages**  Classes and click on <mark>GO</mark>. This will take you to a page that says 登録オプション. **Check that the page you are on is entitled GEC Japanese Languages Classes : Guidance, and then click on** 私 わたし を登 と う 録 ろ く する**. That will complete the registration process.** 

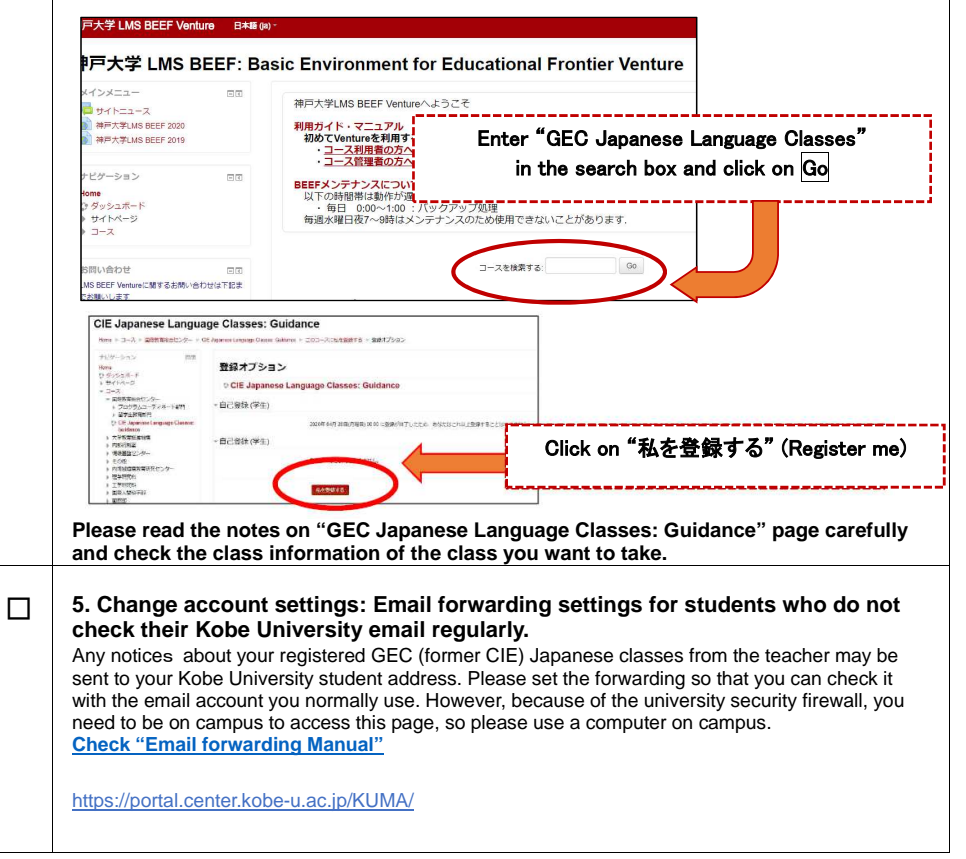

## 。<br>5. 履修登録の方法

### 1) 履修<sup>り</sup> <sup>し</sup> <sup>ゅ</sup> <sup>う</sup>科目<sup>か</sup> <sup>も</sup> <sup>く</sup> を決定けっていする 旨な語、背向。<br>「古本語、科目の「翼び方については、このリーフレットの p.1~p.6 を読んでください。 じかんねり しょういん ぶに。<br>時間割は、以下から確認できます。 <u>総合日本語科目/日本語 - 『『本事情科目 :http://www.kisc.kobe-u.ac.jp/uploads/tt1.pdf</u> 2) 「BEEF Venture」の"GEC Japanese Language Classes: Guidance" で授業の実施方法を確認 する(P.9 <sup>の</sup> 4)参照) 3) GEC授業 の履修 登録 じゅぎょう りしゅうとうろく こうかんりゅうがくせい しょぞく ぶ きょく こしてい とうろく きかんちゅう とうろく<br>※交換留学生は、所属部局の指定する登録期間 中に登録してください。 ①正規生(学部・大学院 正規生)の場合 「うりぼーネット」にログインし、学部・天学院の授業と間じょうに履修登録をしてください。 撮修登録の方法は、「うりぼーネット莉角の手引き」の「10-1履修登録」を見てください。 http://www.office.kobe-u.ac.jp/stdnt-kymsys/student/uribo\_net/uribo\_info.html ○交換留学生(特別聴講学生)の場合 <u>こまなのあがせい</u><br>交換留学生は、「うりぼーネット」で登録ができません。 撮影台 いちまう しゃくぶん あいがく あいざい しゃくさいしょう しゅうかい しゅうせい ◎研究生•特別研究学生の場合 研究生 けんきゅうせいと特別<sup>と</sup> <sup>く</sup> <sup>べ</sup> <sup>つ</sup>研究けんきゅう学生<sup>が</sup> <sup>く</sup> せいは履修<sup>り</sup> <sup>し</sup> <sup>ゅ</sup> <sup>う</sup>登録<sup>と</sup> <sup>う</sup> <sup>ろ</sup> <sup>く</sup>ができません。 聴講ちょうこうしたい場合<sup>ば</sup> <sup>あ</sup> <sup>い</sup>は、その科目<sup>か</sup> <sup>も</sup> <sup>く</sup>の担当<sup>た</sup> <sup>ん</sup> <sup>と</sup> <sup>う</sup>教員きょういんに許可<sup>き</sup> <sup>ょ</sup> <sup>か</sup> を得<sup>え</sup> て、当該<sup>と</sup> <sup>う</sup> <sup>が</sup> <sup>い</sup>科目<sup>か</sup> <sup>も</sup> <sup>く</sup><sup>の</sup> BEEF に登録<sup>と</sup> <sup>う</sup> <sup>ろ</sup> <sup>く</sup>してもらってください。 。<br>担当教員の連絡先(メールアドレス)はシラバスに書いてあります。シラバスを確認する方法については、 P.13 の「よくある質簡(FAQ) 」Q2 を見てください。 1) **Decide on classes to take** Classes classes.

Read p.1~p.6 of this leaflet to learn how to choose classes. Timetable: Integrated Japanese Language Classes/ Japanese Language and Japanese Studies http://www.kisc.kobe-u.ac.jp/uploads/tt1.pdf 2) **Check how the class will be delivered in 'GEC Japanese Language Classes: Guidance' on BEEF Venture (refer to item 4 on p.9)**  3) **Registration for GEC Japanese Language Classes (April 4 - 22**※**)** ※**NOTE: Exchange students should confirm the registration period at their faculty office.**  ① **Degree-Seeking students** (**Undergraduate/ Postgraduate**) Please log in to "URIBO-Net" and register as you would for undergraduate and graduate classes. For how to register for classes, see "10-1 Registering classes" in "URIBO-Net User's Manual". http://www.office.kobe-u.ac.jp/stdntkymsys/student/image/pdf/2019stu/H31uribomanual\_stu\_en\_all.pdf ② **Exchange Students** (**Undergraduate/ Postgraduate**) Exchange students cannot register on "URIBO-Net". Follow the instructions of the Academic Affairs Section of your undergraduate or graduate school to register for classes. ④ **Research Students, Special Research Students (Non-Degree Seeking)**  Research students and Special Research Students cannot register for GEC Japanese language If you would like to audit the classes, please contact the lecturers and ask. They will let you access

5. **How to register for classes**

the BEEF course file. The contact (e-mail) for the lecturers is written on the syllabus. Please look at the Q2 of the FAQ on

p.13 for how to check the syllabus.

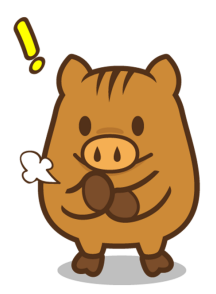

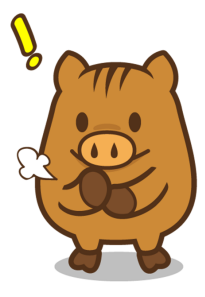

## 6. 履修時の注意事項

## シラバスと授業スケジュール

ジラバスと授業でもらうクラススケジュール・評価・成績に関する資料を必ず確認してください。 そして学期の最後まで保存してください。

## 。<br>成績と出 席について

- 、ほんごかもく、 戦闘、 じばえきんかど、 しくない しゃしょう しゅくぶつ ほうほう ひょうかく かっぽう こうじょう たいまう こうしょう おうまう おうまん おぼう しゅん。<br>試験の成績だけはありません。
- ・E ほんごかもく しゅっせき しゅっせきりつ しゅっせきりつ しょうちょう ことうてき ふかぶ じなります。<br>・日本語科目では、出 席 がとても大切です。70〜80%の出 席 率 がないと自動的に不可になります。 クォーター科目では、҈心だ遣した時点でネ句になります。病気やケガなどで欠席し、出席点の配慮を もといっぱみいい りょうしゅうしょ じゅぎょうたんとうきょういん ていしゅつ してき ようじっしてき ようじっぽん じゅぎょうたんとうきょういん ていしゅつ による出 欠の配慮は認められません。

## 。<br>授 業の休 講・補講について

しぜんむめなど、 きょうこう<br>自然災害等で休 講になった場合、予備日に授 業 や試験をする可能性があります。この予備 自に予定 を入れないでください。なお、交通機関の運 休、気象警報の場合における休 講措置については、 。<br>以下を確認してください。

http://www.kisc.kobe-u.ac.jp/uploads/we.pdf

## 。。<br>試験について

- しけん しゅぎょう なか あんない しけんにってい じゅぎょう<br>・試験については、授 業の中で案内があります。試験日程は、授 業でもらうスケジュール 表 や BEEF のクラスページにも掲示されます。スケジュール<sup>・おう</sup>をなくしたり欠席したりして試験の日程がわから なくなってしまった場合 ば あ い 、速やか す み に担当 たんとう 教 員 きょういん に確認 かくにん をしてください。
- ・追試験 つ <sup>い</sup> し け ん は原則 げんそく 行いません おこな 。ただし、急 性 きゅうせい の病気 びょうき 、不慮 ふ り ょ の事故 じ こ 、公 共 こうきょう 交通 こうつう 機関 き か ん の運 休 うんきゅう 又 また は大幅 おおはば な遅延 ち え ん など、やむを得ない事由による場合には、私人の願い出により、認められることがあります。追試験の ままう<br>方法については、BEEF Venture の「GEC Japanese Language Classes: Guidance」ページで確認して ください。(BEEF Venture へアクセスする方法 ほうほう については、P.9 を見 み てください。)

### 6.**Notes for taking classes**

### **Class syllabus and schedule**

Please check the syllabus and handouts in classes for schedules, marking and grades. Please keep them until the end of semester.

### **Marking and Attendance**

- ・The grades for Japanese classes consist of various forms of evaluation: participation, assignments, tests, exams etc. They are not dependent simply on a final examination.
- ・Attendance at Japanese classes is very important. If you fall below 70~80% attendance you will fail. In Quarter schedule classes, if you miss more than 2 classes you will fail the class. If you are absent for illness or injury and need to ask for consideration on your attendance mark, please submit a receipt from the hospital or clinic. Absences due to private issues will not be taken into account.

### **Canceled / Make-up classes**

In the event that classes are cancelled due to natural disasters, there may be makeup classes on other days. Please make sure you do not make plans for these makeup classes. Please read the following "Rules to follow when Classes are cancelled due to Suspension of Public Transportation and/or Weather Warnings"

http://www.kisc.kobe-u.ac.jp/english/uploads/we.pdf

### **Exams**

- ・Details of the exam will be informed in class. The dates of exams will be given out in class schedules and on the class page on BEEF. Please check with the class teacher as soon as possible if you do not know the exam dates because you have lost the schedule or you will be absent.
- ・In principle, there are no make-up examinations. Only when a student misses the examination for unavoidable circumstances, such as acute or serious illness or injury, unforeseen accidents, suspension or substantial delay of the public transportation service etc., will a make-up examination be arranged upon approval. Please read the "Rule for Make-UP Examinations" posted on the page "GEC Japanese Language Classes: Guidance" of BEEF Venture.(To access the page, please refer to P.9.)

## 7.よくある質問 しつもん (**FAQ**)

### CIE-JTest 旨案語のレベルチェックテストの受け芳がよくわかりません。 Q1

P.2~P.4 を負てください。

それでもわからなかったら 【 harrison@tiger.kobe-u.ac.ip 】までメールで準終してください。

### 5本語 授業の時間割とシラバスが見たいんですが、どうしたらいいですか。  $O<sub>2</sub>$

。<br>3万のサイトで負ることができます。(3月下旬ごろから負られます。) ※シラバスは、変更される可能性があります。最新情 報は授 業に出て確認してください。

### | 総谷自本語科自/自本語・自本筆情科自

【 http://www.kisc.kobe-u.ac.jp/uploads/tt1.pdf 】

### グローバル教育センター 日本語科目 授業時間割 (2022年度第1クォーター) CIE Japanese Language Course Class Timetable 授業期間 Class Term: 2022/4/11-2022/6/10 【Level】①初級 Elementary ②初中級 Upper Elementary ③中級 Intermediate ④中上級 Upper Intermediate ⑤上級 Advanced ⑥超級 Superior 1st Quarter 2022

【Period】1時限 8:50-10:20 2時限 10:40-12:10 3時限 13:20-14:50 4時限 15:10-16:40

### 総合日本語科目(セミ・インテンシブ)Integrated Japanese【Comprehensive (Semi-Intensive) Classes】

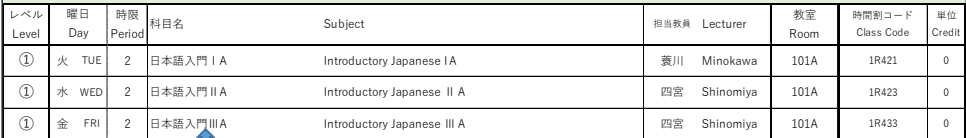

### シラバスは、科目名をクリックすれば見ることができます。

しゅうちゅうに ほんご<br>集 中 日本語コース

### 【 http://www.kisc.kobe-u.ac.jp/uploads/tt3.pdf 】

### 自な語科自の登録は、どこですればいいですか。 Q3

## 肯発の所属部 島 で、ほかの科旨を登録するときと簡じように登録してください。

## 「BEEF」と「BEEF Venture」は違 ちが うものですか。

 はい、違 ちが うものです。「BEEF Venture」の"GEC Japanese Language Classes: Guidance"ページ は、GEC開講の日本語科目全般に関する共 有 情 報を提 供 するものです。「BEEF」は、日本語科目に 限 かぎ らず、本学 ほんがく で開講 かいこう されている科目 か も く ごとにページがあり、登録 とうろく するとその科目 か も く で使 つか われる教 材 きょうざい を見 み たり、課題を提出したりすることができます。GEC の日本語科目を受講したい人は、「BEEF venture」の"GEC Japanese Language Classes: Guidance"にも登録をしてください。開講形態、 きんかほうほう<br>参加方法などに関する情 報だけでなく、日本語学 習に役に立つ情 報なども得ることができます。 Q4<br>
はい、違うものです。「BEEF Venture」は違うものです!<br>
は、GEC開講の日本語科自荃般に関する其独背構報<br>
- 「ま、条件のです。「BEEF Venture」の"GEC Ja<br>
は、GEC開講の日本語科自荃般に関する共作"者構報<br>
- 「最も主義の自体語科自荃般に関する共作"者<br>
- 「<br>
をかけるを提出したりすることができます。GEI<br>
Venture」の"GEC Japanese Language Classes

### 7.**FAQ**

 $Q<sub>1</sub>$ 

How do I take the Japanese Language Placement Test (CIE-JTest)?

### Refer to P.2-P.4.

If you still have any problems, please send an e-mail to [ harrison@tiger.kobe-u.ac.jp ]

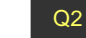

### I need to see the timetables and syllabus for Japanese classes, what should I do?

### Access the following webpage. (Available in late-March)

※The syllabus may be revised subject to circumstance. Please keep yourself up-to-date with information provided in class.

### **Integrated Japanese Classes / Japanese Language**・**Japanese Studies Classes:**

(Click the subject's name in English)

【 http://www.kisc.kobe-u.ac.jp/uploads/tt1.pdf 】

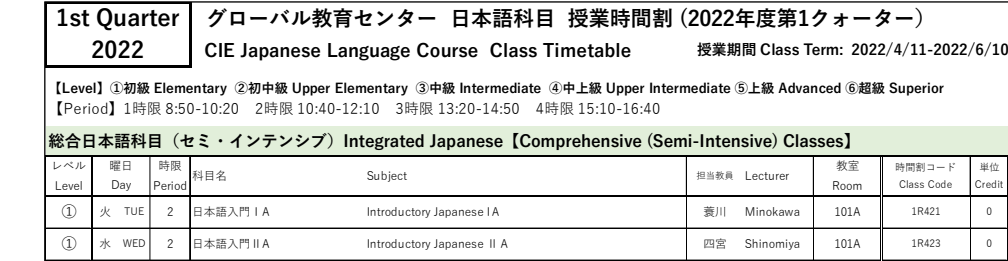

① <sup>金</sup> FRI <sup>2</sup> 日本語入門ⅢA Introductory Japanese ⅢA 四宮 Shinomiya 101A 1R433 <sup>0</sup>

### Click the name of the subject if you want to see the syllabus.

### **Intensive Japanese Language Courses**

【 http://www.kisc.kobe-u.ac.jp/uploads/tt3.pdf 】(Click the subject's name in English)

Q3

### How do I register for Japanese language classes?

Please register at your department in the same way as other classes.

### Are 'BEEF' and 'BEEF VENTURE' different?  $Q<sub>4</sub>$

Yes, they are different. The page 'GEC Japanese Language Classes: Guidance' on 'BEEF VENTURE' is for sharing information regarding all the Japanese classes offered by GEC. 'BEEF' is not limited to Japanese classes, but provides pages for each course offered across the university, when you register with BEEF you can see all the learning materials for your courses, submit assignments etc. Those students wishing to take Japanese classes at GEC should register on the page 'GEC Japanese Language Classes: Guidance' on 'BEEF VENTURE'. As well as information on the mode of delivering classes, how to attend etc., you can obtain useful information on learning Japanese.